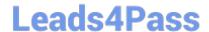

# **AZ-120**<sup>Q&As</sup>

Planning and Administering Microsoft Azure for SAP Workloads

# Pass Microsoft AZ-120 Exam with 100% Guarantee

Free Download Real Questions & Answers PDF and VCE file from:

https://www.leads4pass.com/az-120.html

100% Passing Guarantee 100% Money Back Assurance

Following Questions and Answers are all new published by Microsoft
Official Exam Center

- Instant Download After Purchase
- 100% Money Back Guarantee
- 365 Days Free Update
- 800,000+ Satisfied Customers

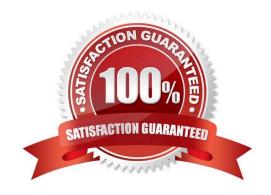

https://www.leads4pass.com/az-120.html 2024 Latest leads4pass AZ-120 PDF and VCE dumps Download

### **QUESTION 1**

**HOTSPOT** 

You have an SAP development landscape on Azure.

For each of the following statements, select Yes if the statement is true. Otherwise, select No.

NOTE: Each correct selection is worth one point.

Hot Area:

|                                                                                                    | Yes | No |
|----------------------------------------------------------------------------------------------------|-----|----|
| You can use SAP Landscape Management (LaMa) to automate stopping, starting, and deallocating SAP virtual machines. | 0   | 0  |
| You can use SAP Solution Manager to automate stopping, starting, and deallocating SAP virtual machines.            | 0   | 0  |
| You can use SAP HANA Cockpit to automate stopping, starting, and deallocating SAP virtual machines.                | 0   | 0  |

#### Correct Answer:

| You can use SAP Landscape Management (LaMa) to automate stopping, starting, and deallocating SAP virtual machines. | 0 |   |
|----------------------------------------------------------------------------------------------------|---|---|
|                                                                                                    |   | O |
| You can use SAP Solution Manager to automate stopping, starting, and deallocating SAP virtual machines.            | 0 | 0 |
| You can use SAP HANA Cockpit to automate stopping, starting, and deallocating SAP virtual machnes.                 | 0 | 0 |

### **QUESTION 2**

This question requires that you evaluate the underlined text to determine if it is correct.

You have an SAP environment on Azure that uses Microsoft SQL server as the RDBMS.

You plan to migrate to an SAP HANA database.

To calculate the amount of memory and disk space required for the database, you can use SAP Quick Sizer.

Instructions: Review the underlined text, If the makes the stamen correct, select `\\'No change is needed." if the statement is incorrect select the answer choice that makes the statement correct.

# **Leads4Pass**

https://www.leads4pass.com/az-120.html 2024 Latest leads4pass AZ-120 PDF and VCE dumps Download

| A. No change is needed.                                                                                                    |
|----------------------------------------------------------------------------------------------------|
| B. Azure Migrate                                                                                                    |
| C. /SDF/HDB_SIZING                                                                                                    |
| D. SQL Server Management Studio (SSMS)                                                                                                    |
| Correct Answer: C                                                                                                    |
| If you want to move an existing deployed system from another relational database management system (RDBMS) to HANA. SAP provides reports to run on your existing SAP system. If the database is moved to HANA, these reports check |
| the data and calculate memory requirements for the HANA instance.                                                                                                    |
| /SDF/HDB_SIZING is a standard Executable ABAP Report available within your SAP system (depending on your version and release level).                                                                                               |
| ABAP code listing snippet for SAP ABAP Report /SDF/HDB_SIZING *and*                                                                                                    |
| *and Report /SDF/HDB_SIZING // ZNEWHDB_SIZE                                                                                                    |
| *and                                                                                                    |
| *and*                                                                                                    |
| *and Estimates the memory requirement in HANA of non-HANA databases * *and When run on HANA, size the database using real memory consumption *and values.                                                                          |
| *and*                                                                                                    |
| *                                                                                                    |
| *                                                                                                    |
| REPORT /SDF/HDB_SIZING LINE-SIZE 101 LINE-COUNT 90 NO STANDARD PAGE HEADING.                                                                                                    |
| DATA: I_version TYPE c LENGTH 6 VALUE \\'54\\'. "54.2 TYPES: ty_para(2) TYPE n,                                                                                                    |
| ty_top(3) TYPE n.                                                                                                    |
| TYPE-POOLS: abap.                                                                                                    |
| DATA: tabname TYPE tabname,                                                                                                    |
| subrc TYPE sy-subrc,                                                                                                    |
| p_prf TYPE abap_bool,                                                                                                    |
| See full code listing within your SAP system using transactions such as SE80 and SE38                                                                                                    |
| Reference:                                                                                                    |
| https://www.se80.co.uk/sapreports/-/-fs-/-fs-sdf-fs-hdb_sizing.htm                                                                                                    |
| https://docs.microsoft.com/en-us/azure/virtual-machines/workloads/sap/hana-sizing                                                                                                    |

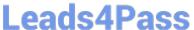

### **QUESTION 3**

**DRAG DROP** 

You have an SAP environment on Azure.

You use Azure Recovery Services to back up an SAP application server.

You need to test the restoration process of a file on the server.

Which three actions should you perform in sequence? To answer, move the appropriate actions from the list of actions to the answer area and arrange them in the correct order.

Select and Place:

## Actions

Download and run the mount disk executable

From Azure Cloud Shell, run the Get-AzBackupItem cmdlet

From Azure Recovery Vault, select File Recovery

Recover the file and unmount the disk

From Azure Cloud Shell, run the Get-AzBackupRecoveryPoint cmdlet

## **Answer Area**

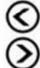

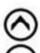

Correct Answer:

https://www.leads4pass.com/az-120.html 2024 Latest leads4pass AZ-120 PDF and VCE dumps Download

| Actions                                                              | Answer Area                                     |
|----------------------------------------------------------------------|-------------------------------------------------|
|                                                                      | From Azure Recovery Vault, select File Recovery |
| From Azure Cloud Shell, run the Get-AzBackupItem cmdlet              | Download and run the mount disk executable      |
|                                                                      | Recover the file and unmount the disk           |
| From Azure Cloud Shell, run the Get-<br>AzBackupRecoveryPoint cmdlet |                                                 |

Step 1: From Azure Recover Vault, select File Recovery To restore files or folders from the recovery point, go to the virtual machine and choose the desired recovery point. Step 2: Download and run the mount disk executable Step 3: recover the file and unmount the disk

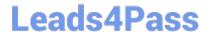

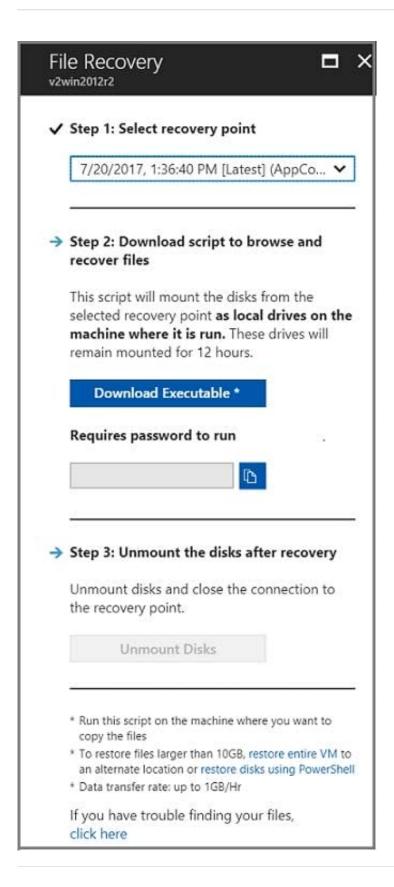

#### **QUESTION 4**

You plan to migrate an SAP ERP Central Component (SAP ECC) production system to Azure.

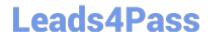

## https://www.leads4pass.com/az-120.html

2024 Latest leads4pass AZ-120 PDF and VCE dumps Download

You are reviewing the SAP EarlyWatch Alert report for the system.

You need to recommend sizes for the Azure virtual machines that will host the system.

Which two sections of the report should you review? Each correct answer presents a complete solution.

NOTE: Each correct selection is worth one point.

- A. Hardware Capacity
- B. Patch Levels under SAP Software Configuration
- C. Hardware Configuration under Landscape
- D. Database and ABAP Load Optimization
- E. Data Volume Management

Correct Answer: AC

References: https://wiki.scn.sap.com/wiki/display/SM/Hardware+Capacity+Checks+in+EWA

#### **QUESTION 5**

#### **HOTSPOT**

You deploy an Azure Internal load balancer.

You deploy a node of an SAP NetWeaver 7.4 ABAP system named SP1.

You plan to deploy a second node.

You need to verify that the health probe port is configured for the cluster. The cluster IP address resource name is SAP SP1 IP.

How should you complete the command? To answer, select the appropriate options in the answer area.

NOTE: Each correct selection is worth one point.

Hot Area:

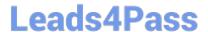

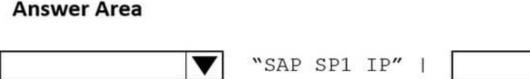

Get-ClusterResource

Get-ClusterGroup

Get-ClusterNetwork

Get-ClusterLog

Get-ClusterParameter

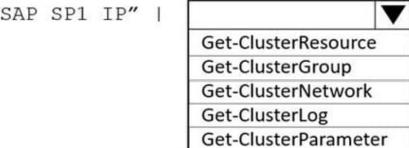

Correct Answer:

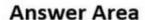

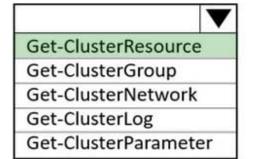

"SAP SP1 IP"

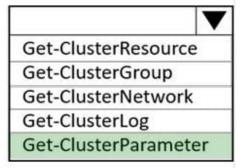

Box 1: Get-ClusterResource Example: Get-ClusterResource -Name \$SAPIPresourceName | Get-ClusterParameter

Write-Output " "

Write-Output "Current probe port property of the SAP cluster resource \\'\$SAPIPresourceName\\' is \\'\$OldProbePort\\'."

Write-Output " "

Write-Output "Setting the new probe port property of the SAP cluster resource \\'\$SAPIPresourceName\\' to \\'\$ProbePort\\' ..."

Write-Output " "

Box 2: Get-ClusterParameter

Reference: https://docs.microsoft.com/en-us/azure/virtual-machines/workloads/sap/sap-high-availability-installation-wsfc-shared-disk

AZ-120 PDF Dumps

AZ-120 VCE Dumps

**AZ-120 Braindumps**